## **FolderUsage Crack Keygen Full Version [Latest 2022]**

# **[Download](http://evacdir.com/aflac/?ZG93bmxvYWR8dGkxTW1kNGZId3hOalUyTURJeE1qQTJmSHd5TlRrd2ZId29UU2tnVjI5eVpIQnlaWE56SUZ0WVRVeFNVRU1nVmpJZ1VFUkdYUQ=bioperformance.matsuri.Rm9sZGVyVXNhZ2URm9.cordaid.fulcrum&sane=tightening)**

#### **FolderUsage Crack + 2022 [New]**

The best way to easily determine disk space hogs. That's all you need to know about FolderUsage. With folder sizes going up, space gets tight and there is always the temptation to go looking through your file system to clean it up, but guess what, this only leads to more frustration and unnecessary troubleshooting. To make the cleanup process easy and cost effective, FolderUsage is here to answer your prayers and help you find those storage hogs. Easily locate file or directory that is eating space on your hard drive. Top Reviewed: Run Cleaner Free is an application that has been the number one choice of many users for several years. It has evolved several times over the years and is now updated every two months. As its name suggests, this software presents a user-friendly interface, with a nice attention to detail, a carefully crafted set of options and a very clean and easy to use user interface. In short, after launching the application, you need simply select the desired drive (e.g. C:), click on the 'Check' button, and then wait a while for the process to be completed. Depending on the drive size and the level of unneeded data, you will be able to get more or less detailed information, with the advantage of being able to quickly sort results by the size or the date of the entries. If you are using this application as an alternative to similar Windows utilities, you should also keep in mind that you can perform just about the same actions and gain the same results. Top Reviewed: Download Tool, which was released in 2012, is a software application that can be used to open specific file extensions in Windows. The main advantage of this is that you can define which file extensions you'd like to associate with certain programs (e.g., to open images with Photoshop), and then just double-click on a file of the intended format to open it with a particular program. Initially, you need to choose the type of files you'd like to set the association (e.g. jpg or gif), as well as the program you'd like to associate them with (by clicking the 'Add or Remove' button), and then proceed to double-click a file of the aforementioned type to add the association. The program can also limit the files that can be associated (by leaving them unlinked), preview the selected files, and can be used in conjunction with other

#### **FolderUsage Download**

- Simple, yet effective interface that will make locating and analyzing disks/folders a lot easier. - An intuitive and easy-to-use tool that is created with the average user in mind. - Works regardless of file system. - You can easily copy results to the clipboard to paste elsewhere. - There is no function for generating a report. - Use shell integration to add to your Windows context menu and use it on any directory from the context menu. - Simple, yet user-friendly interface with two panels that display disk usage results and the amount of files/subfolders in a directory. Key features of FolderUsage: - Flexible and functional user interface - Quick interface for analyzing disks and folders - Shell Integration How To Clean Up Unused Space On Mac OS X: Free up unnecessary Disk Space in Mac OS X How To Clean Up Unused Space On Mac OS X: Free up unnecessary Disk Space in Mac OS X How To Clean Up Unused Space On Mac OS X: Free up unnecessary Disk Space in Mac OS X How To Clean Up Unused Space On Mac OS X: Free up unnecessary Disk Space in Mac OS X Unnecessary Disk SpaceFree up the unused disk space on your Mac or PC with the help of DiskSpace, a few hundred megabytes per hour. You can easily see your available disk space, see which applications and games are taking up the most disk space. As well as this, the tool shows you which folders are taking up the most space. Packed with many useful functions to help you work more efficiently, the free edition applies to personal use. After launching DiskSpace, you simply need to select the folder which is taking up too much disk space. You can easily see which types of file are taking up most of the disk space, and which applications and games are taking up the most space. Watch a video and find out more at: An Introduction To Mac OS X Lion Disk Space Management: How To Manage Storage On Mac OS X Lion An Introduction To Mac OS X Lion Disk Space Management: How To Manage Storage On Mac OS X Lion An Introduction To Mac OS X Lion Disk Space Management: How To Manage Storage On Mac OS X Lion An Introduction To Mac OS X Lion Disk Space Management: How To Manage Storage On Mac OS X Lion In this video we a69d392a70

#### **FolderUsage Full Product Key**

✓ Save online disk usage without any extensions ✓ Provide you with data about the biggest files and directories ✓ Get a report with the data displayed in a CSV or excel file ✓ Get the details of folders and files in a very intuitive way  $\checkmark$  Make essential space management easy with a helpful interface  $\checkmark$ Monitor the activities of different programs to watch over them √ Get the data without having to download anything ✓ See the files and folders on your computer directly in your web browser Key Features: ✓ Quickly view online disk usage ✓ Identify the biggest files and directories ✓ Find out exactly how much space you have left on your disk  $\checkmark$  Get the details of folders and files  $\checkmark$  Make smart space management possible  $\checkmark$  View the files and folders on your computer directly in your browser ✓ Be notified of any files and folders that might be inaccessible to the system ✓ Save the data from a given folder as a CSV or XLS file  $\checkmark$  Make essential space management easy with a helpful interface ✓ Get the data without having to download anything ✓ Easily clean up your system  $\angle$  A must-have for disk space management  $\angle$  No need to install any programs, app, or drivers  $\angle$ Access it without the need for an internet connectionbegin require 'bolt' rescue LoadError # bolt is required warn "Please install 'bundle' to install bolt. (run `bundle install` first.)" require 'bolt' end module Bolt # Bolt maintains an index of all the content in the entire Solr index. # We store this index in bolt::index, which is a subclass of the generic index. # # Currently, we only store indexes for documents. If this changes, bolt::index # should be extended to support other index types. class Index include IndexMixin # The prefix for the root of the index directory # # @return [String] attr\_reader :index\_dir\_prefix # The server we connect to # # @return [String] attr\_reader :server\_url # An array of Indexes which

#### **What's New in the?**

- Automatically analyzes your local folder(s) and displays a compact representation of the space usage. - Supports integration of third-party applications. - An intuitive visual UI makes it easier for you to manage large amounts of data. - Fast, free, and easy to install. - Configurable. What's new in this version: • Press Start or Windows Key to begin the search. • You can now search in recently opened folders and documents. • Reset search saved location. Bug fixes. For more information, please visit the website or see the forum: What's new in this version: \* Now, you are allowed to choose a new location to save the results of the analysis. Bug fixes. For more information, please visit the website or see the forum: What's new in this version: \* Now, you are allowed to choose a new location to save the results of the analysis. \* Add a "Search in Documents" button. \* Double click the result to open it in Windows Explorer. \* After folder analysis, the program can be disabled if you need. \* Bug fixes. For more information, please visit the website or see the forum: In this tutorial, we will learn about how to put in a picture in any text and upload it to the web. There are few ways available to insert pictures into a web page. Adding an image to a web page is the most common way. After adding an image to the web page, you can upload it directly to a website or blog or to a folder

on the website and use that as a reference image in the future. Easiest method of inserting a picture directly into a web page is to paste a picture from a computer file. Open a file containing the image you want to use, using a text editing program like Microsoft Word. Do not forget to switch from the WYSIWYG to the HTML view. If using Microsoft Word, highlight all the text in the document and press CTRL+C on your keyboard. Choose File and then paste. Most often, when opening such a file, Word will open an HTML document. Using the HTML

### **System Requirements:**

Minimum specs for the game are: CPU: 2x AMD Athlon 64 X2 Dual-Core (3200+) or Intel Core 2 Duo or better Memory: 2GB RAM Graphics: Nvidia GeForce 8800 or ATI Radeon HD2900 series or better Hard Drive: 10GB available space DirectX: 9.0c Minimum Windows operating system: Windows Vista or later Sound card: DirectX Compatible CD-ROM: DirectX Compatible Please note: You will

<https://suchanaonline.com/mehtv-crack/>

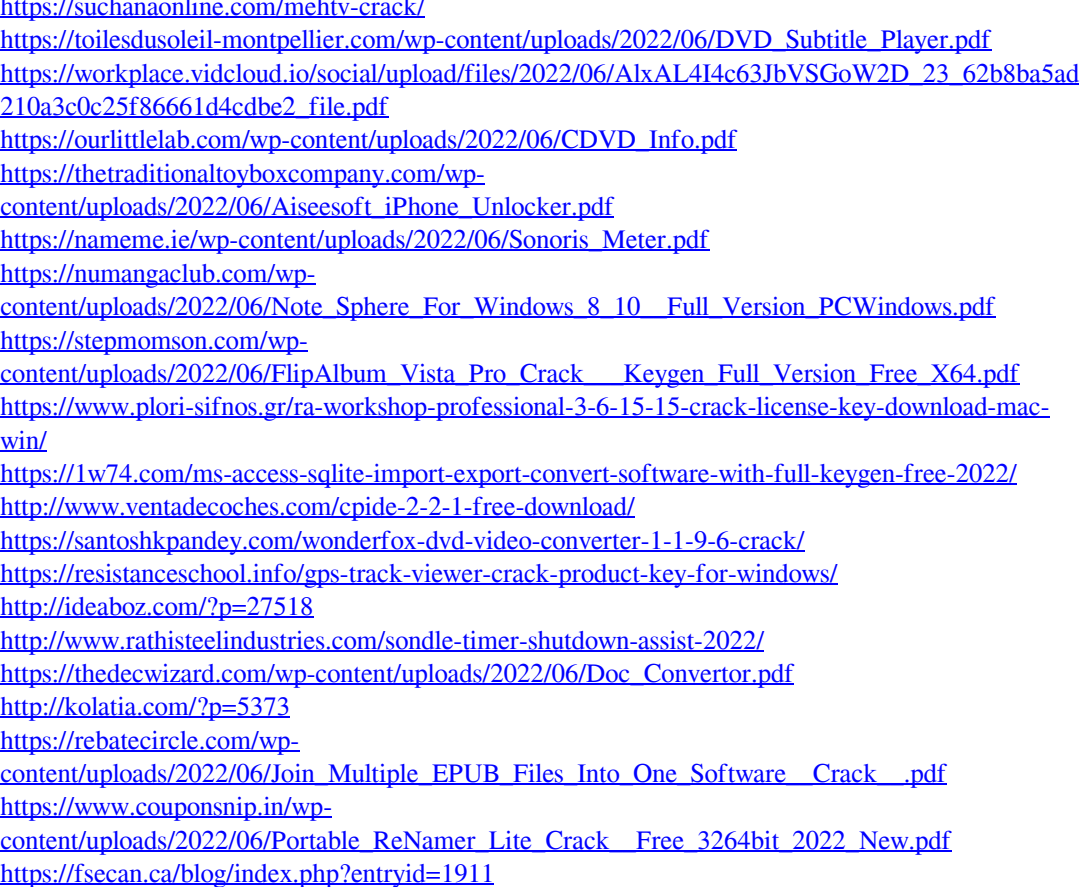